## Setup Wizard

1. Setup Language, Locale, Video Type, OSD mode

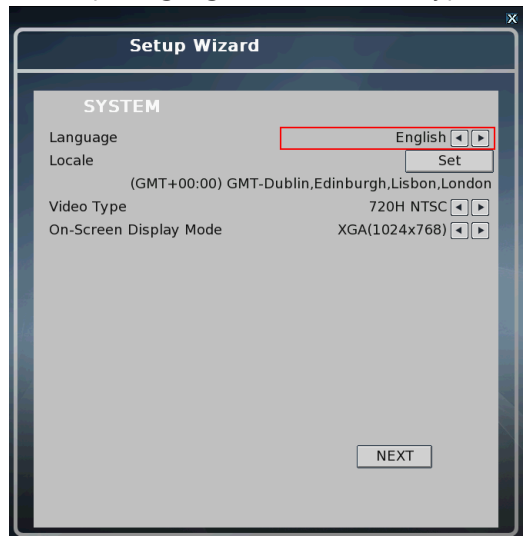

## 2. Setup recording mode(H, C, E)

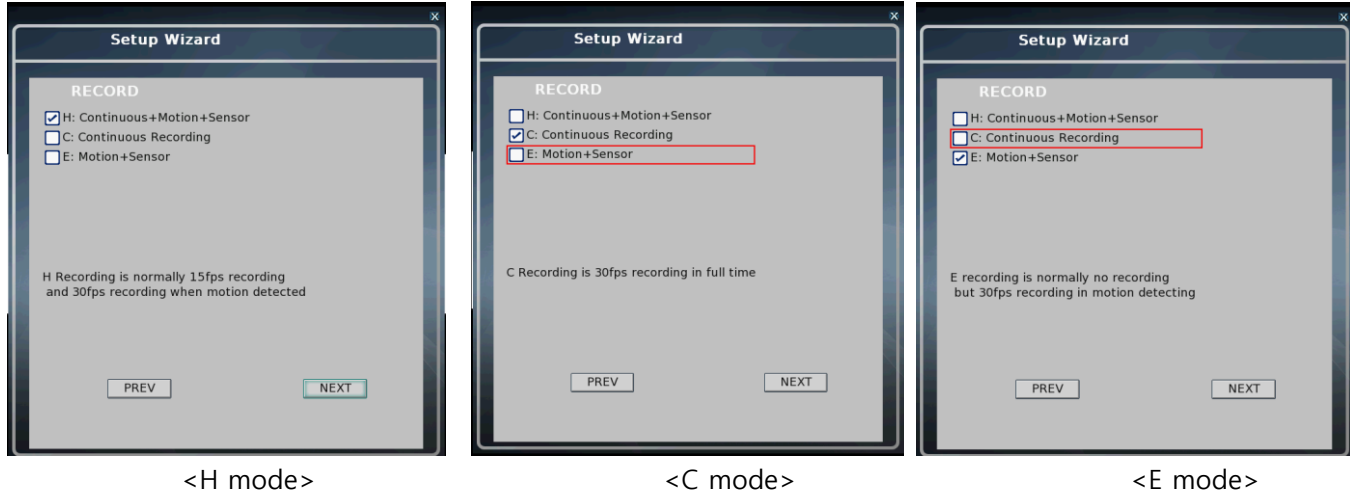

- 3. Setup Network(DHCP, STATIC, NOT SET)
	- 1) DHCP
		- Press 'CONNECT' to receive IP.

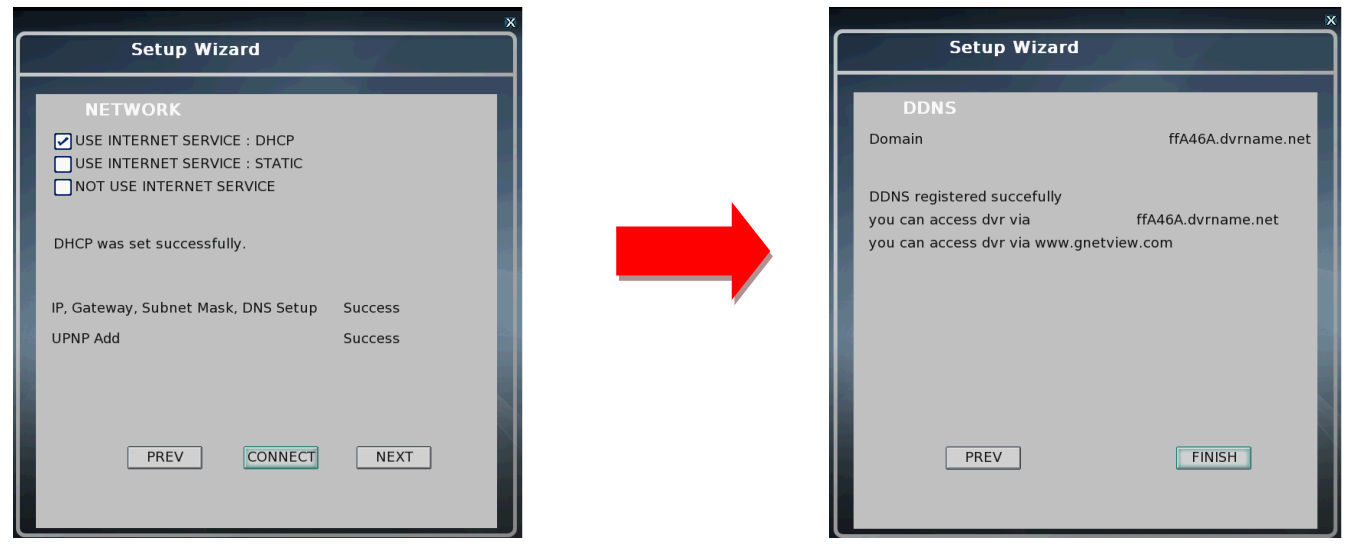

- 2) STATIC
	- Setup IP address.

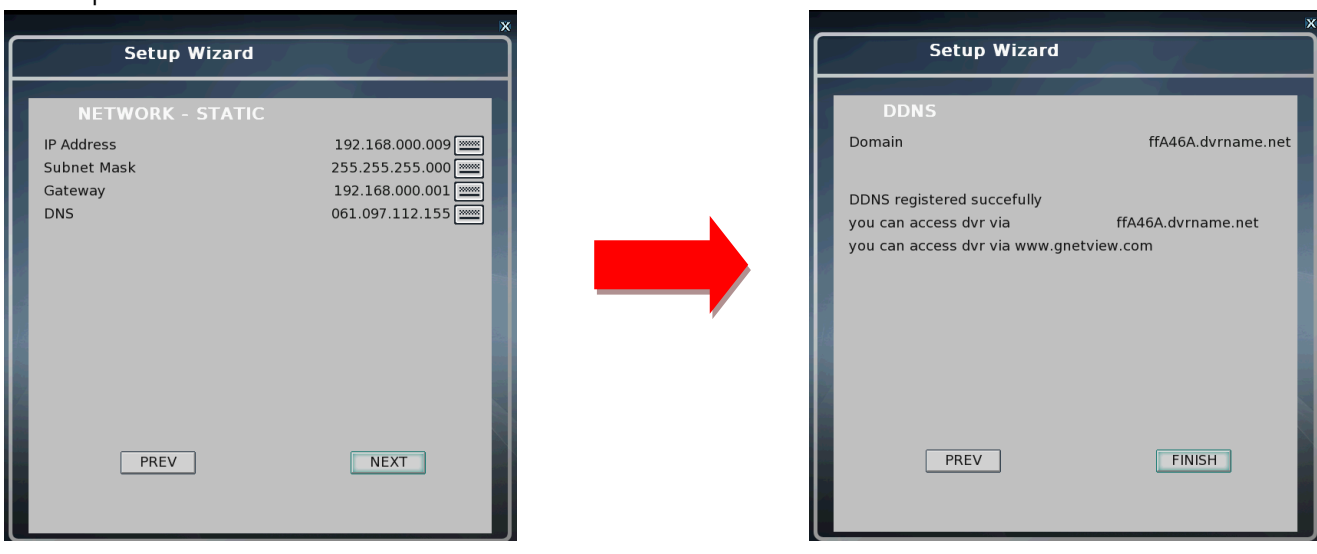

- 3) NOT SET
	- Exit Setup Wizard and reboot DVR.